# **Dell EMC NX3240 ve NX3340 Sistemlerinizi Kurma**

**UYARI: Dell EMC NAS sisteminizi kurup çalıştırmadan önce, sisteminizle birlikte gelen güvenlik talimatlarını baştan sona okuyun.**

## **Dell EMC Software License Agreement**

- **•** Sisteminizi kullanmadan önce, sistemle birlikte gönderilen Dell EMC Yazılım Lisansı Sözleşmesini okuyun.
- **•** Yüklü Dell EMC yazılımının her tür ortamı sisteminizde yüklü yazılımın yedek kopyaları olarak düşünün.
- **•** Sözleşme koşullarını kabul etmiyorsanız bkz. **Dell.com/contactdell**.

## **Belgeler**

Daha fazla bilgi için:

- **• Dell.com/storagemanuals** adresindeki belgelere ve bilgi güncellemelerine gidin.
- **• Dell.com/support** adresine gidin, Servis Etiketini yazın ve **Submit** (Gönder) öğesine tıklayın.

## **Ambalajın içindekileri doğrulama**

İrsaliyenizde listelenen tüm bileşenlerin bulunduğundan emin olun. Tüm belgeleri ve aksesuarı saklayın.

### **Sistemi rafa kurma**

Bu sistem doğru şekilde topraklanmış bir elektrik prizi, uyumlu bir raf ve bir raf kurulum seti gerektirir. Daha fazla bilgi için bu belgedeki [Daha fazla bilgi b](#page-1-0)ölümüne bakın.

## <span id="page-0-0"></span>**Sisteminizin Servis Etiketini bulma**

Sisteminiz benzersiz bir Hızlı Hizmet Kodu ve Hizmet Etiketi numarası aracılığıyla tanınır. Hızlı Servis Kodu'nu ve Servis Etiketi'ni görmek için sistemin önündeki bilgi etiketini dışarı

> NOT: İlk kurulum, yapılandırma ve iDRAC kullanarak konsol yönlendirmesi hakkında bilgi için bkz. Tümleşik Dell Uzak Erişim Denetleyicisi Kullanıcı Kılavuzu, **Dell.com/idracmanuals**.

Bu bilgiler kasa üzerindeki bir etikette de bulunabilir. Bunlar Dell EMC tarafından destek çağrılarının uygun personele yönlendirilmesi için

çekin. kullanılır.

**NOT:** Bu belgedeki çizimler belirli bir NAS sistemini temsil etme amacı taşımamaktadır.

# vice Tag: XXXXXXXXX xpress Service Code: XXX-XXX-XX

## **Varsayılan parola**

NAS sisteminin varsayılan parolası: **Stor@ge!**

## **Varsayılan sistem adı**

- **•** Sisteminiz D<ServiceTag> şeklinde bir varsayılan sistem adı ile yapılandırılır; burada *<ServiceTag>* Servis Etiketidir.
- **•** Sisteminizin Servis Etiketini bulmak için bu belgedeki [Sisteminizin Servis Etiketini](#page-0-0)  [bulma](#page-0-0) bölümüne bakın.

# **<sup>1</sup> | Başlamadan önce**

## **Depolama dizinizi açma**

Önce depolama dizilerini ve varsa ilave genişletme muhafazalarını açmalısınız. Depolama dizileri ve muhafazalar açıldıktan sonra Dell EMC NX3240 ve NX3340 sistemlerini açın.

## **NAS sisteminizi yönetme**

NAS'ınızı yerel olarak yönetmek için NAS sistemine doğrudan bir klavye, monitör ve fare bağlayın.

NAS sisteminizi uzaktan yönetmek için aşağıdakileri kullanabilirsiniz:

**NOT:** Uzak masaüstü hakkında daha fazla bilgi için bu belgedeki [Uzak masaüstünü başlatma](#page-1-1) bölümüne bakın.

## **NAS sisteminizi kapatma**

## NAS sisteminizi kapatmak için:

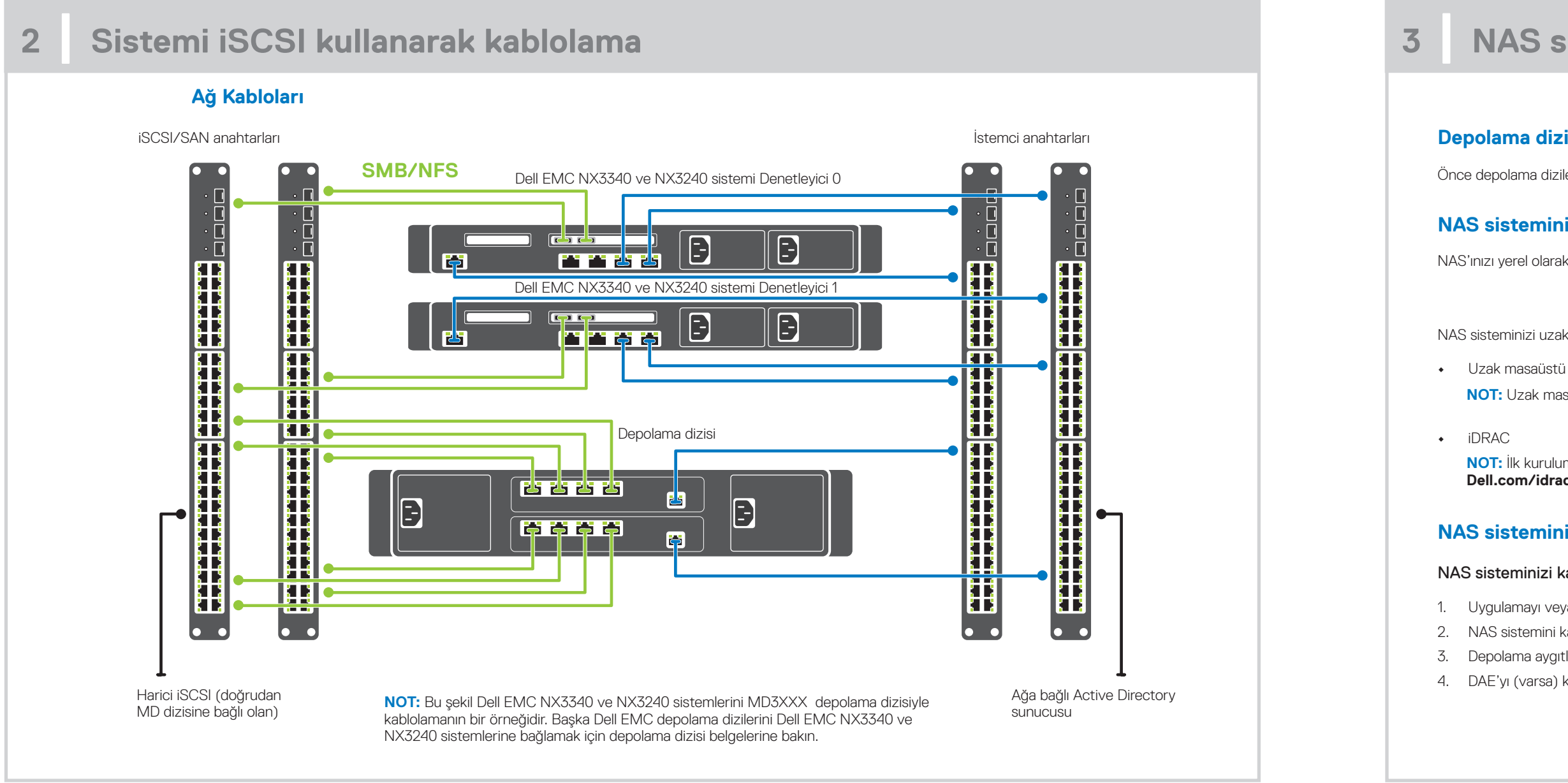

1. Uygulamayı veya kümeyi kapatın. 2. NAS sistemini kapatın. 3. Depolama aygıtlarını kapatın.

4. DAE'yı (varsa) kapatın.

# **<sup>3</sup> | NAS sisteminizi açma/kapatma ve yönetme**

# **Dell EMC NX serisi belgeleri hakkında daha fazla bilgi için Dell.com/storagemanuals adresine gidin. Genelde diğer belgelerdeki bilgileri geçersiz kıldıkları için her zaman önce güncellemeleri okuyun.**

# **<sup>4</sup> | İlk yapılandırma <sup>5</sup> | Daha fazla bilgi**

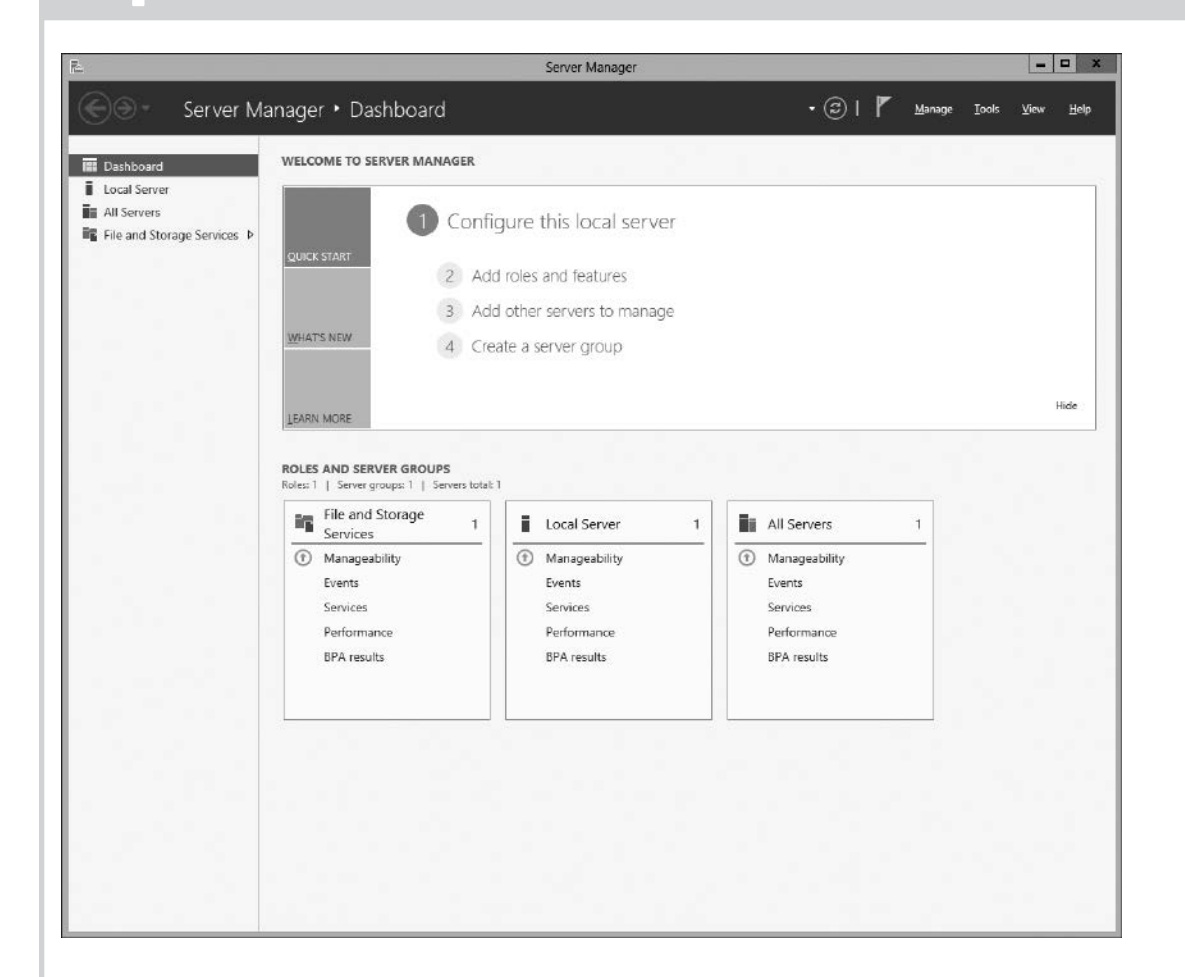

göre değiştirdiğinizden emin olun.

- 1. Windows Storage Server 2016 çalıştıran NAS sisteminizi ilk kez başlattığınızda, **Default Password** (Varsayılan Parola) sayfasında **OK** (Tamam) düğmesine tıklayın. **NOT:** Parolayı değiştirmeden önce sistem dilini tercihinize
- 2. Yönetici parolanızı değiştirmek için Ctrl+Alt+Del tuş bileşimine basın ve ardından **Change a Password** (Parolayı Değiştir) öğesine tıklayın.
- 3. Varsayılan dili değiştirmek için **C:\Dell\_OEM\MUI** dizinine gidin ve uygun dilin toplu iş dosyasını çalıştırın. Tercih ettiğiniz dili yüklemek için ekrandaki yönergeleri tamamlayın.

Server Manager (Sunucu Yöneticisi), ilk kez oturum açtığınızda otomatik olarak başlatılır.

Sisteminizi Dell EMC OpenManage Server Administrator'ı kullanarak uzaktan izleyebilirsiniz. Dell EMC OpenManage Server Administrator'a erişmek için NAS sisteminizin 1311 güvenli bağlantı noktasına bağlanın. Örneğin şunu yazın: https://D<ServiceTag>:1311; burada *<ServiceTag>* Servis Etiketidir. Sisteminizin Servis Etiketini bulmak için bu belgedeki [Sisteminizin Servis Etiketini bulma](#page-0-0) bölümüne bakın.

**Sunucu Yöneticisi**'nde, **Configure this local server** (Bu yerel sunucuyu yapılandır) öğesine şu amaçlar için tıklayın:

**•** Bilgisayarın adını (gerekliyse) değiştirin

- **•** NAS sistemini etki alanına ekleyin
- **•** En son Windows güncellemelerini kontrol etmek
- **•** Saat dilimini belirtmek
- **•** Uzak masaüstünü yapılandırma
- **NOT:** Bir yazılım sistemini başlatmak için görev çubuğunda **Start** (Başlat) düğmesine, sonra program adına tıklayın.

## <span id="page-1-0"></span>**Dell EMC OpenManage Server Yönetimi**

## **Belgeler**

## Daha fazla bilgi için **Dell.com/storagemanuals** adresindeki belgelere bakın.

## **Başlık Açıklama**

Yönetici Kılav

Sorun Gider Dell EMC Open

Kullanım Kıla

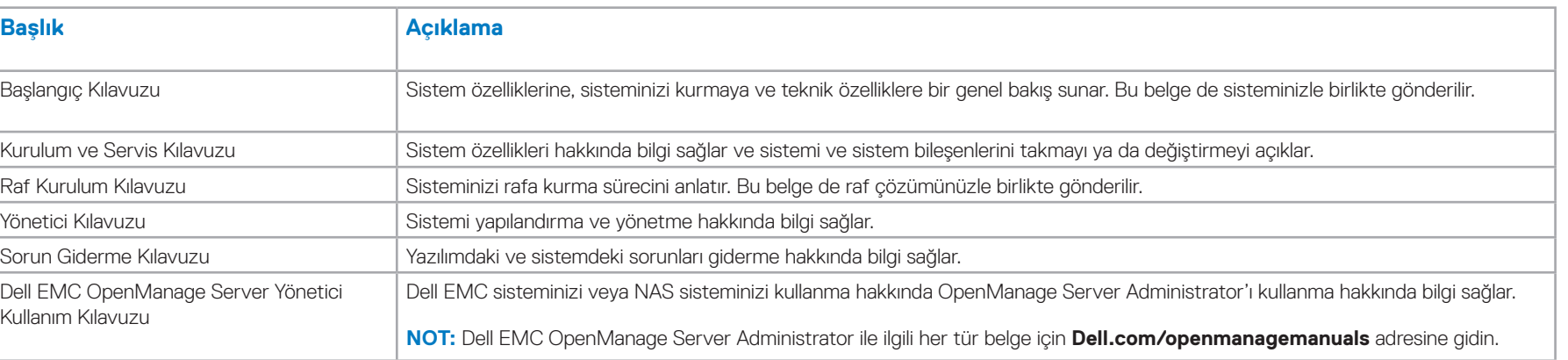

## **Belge geri bildirimi**

Dell EMC Belgeleri sayfalarımızda belgeleri değerlendirebilir veya geri bildirim yazabilirsiniz ve geri bildiriminizi göndermek için **Send Feedback** (Geri Bildirim Gönder) düğmesine tıklayabilirsiniz.

## <span id="page-1-1"></span>**Uzak masaüstünü başlatma**

**NOT:** Uzak masaüstünü kullanarak NAS sistemine bağlanmadan önce İlk Yapılandırma görevlerini tamamladığınızdan emin olun.

- **•** Uzak masaüstünü Server Manager'ı veya sistem özelliklerini (**Kontrol Paneli** -> **Sistem**) kullanarak etkinleştirin.
- **•** Dinamik Ana Bilgisayar Yapılandırma Protokolü (DHCP) ve Etki Alanı Ad Sistemi (DNS) ağınızda kuruluysa sisteminiz otomatik olarak ağ ayarlarını yapılandırır. Uzak masaüstünü bir istemciden başlatabilir ve NAS sistemine varsayılan sistem adını veya bir IP adresini kullanarak uzaktan erişebilirsiniz. Örneğin **Uzak Masaüstü Bağlantısı** iletişim kutusunda D<ServiceTag> yazın; burada <ServiceTag> Servis Etiketidir. Sisteminizin Servis Etiketini bulmak için bu belgedeki [Sisteminizin Servis Etiketini bulma](#page-0-0) bölümüne bakın.

**NOT:** Varsayılan parola: **Stor@ge!**